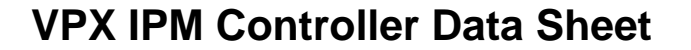

## **Key features**

- ➢ *Compliant to IPMI 2.0*
- ➢ *Compliant to VITA46.11-2022*
- ➢ *SOSA Aligned*
- ➢ *HPM.1 firmware upgrade*
- ➢ *Easy to integrate*
- ➢ *Evaluation Board Available*
- ➢ *Reference Designs Provided*
- ➢ *GUI software for configuration*
- ➢ *Cost Effective:*
- ➢ *No upfront costs for standard version*
- ➢ *No royalties*
- ➢ *Analog inputs for voltage, current or temperature measurements*
- ➢ *External I2C for temperature measurements and communication with payload*
- ➢ *LEDs and payload power control outputs*
- ➢ *Implemented on 64pins TQFP microcontroller*
- ➢ *Runs on top of FreeRTOS operating system*

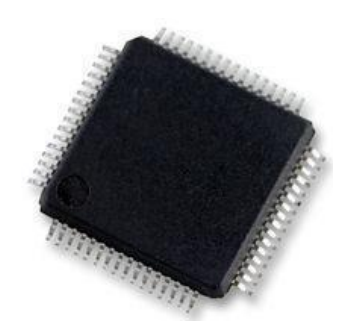

*Rev 1.6 02.10.2023*

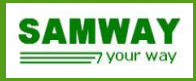

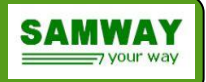

# **Table of Contents**

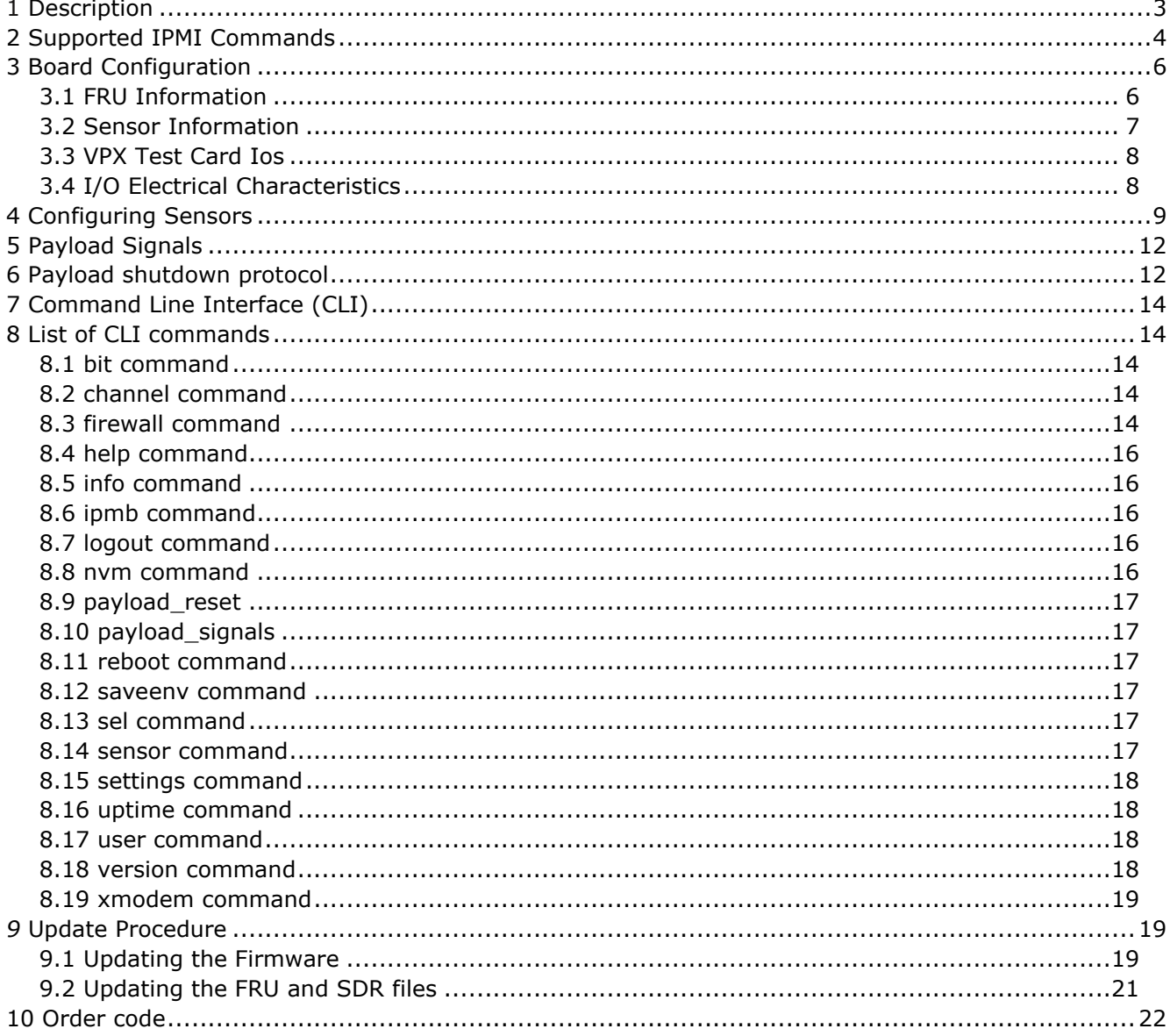

# **Index of Tables**

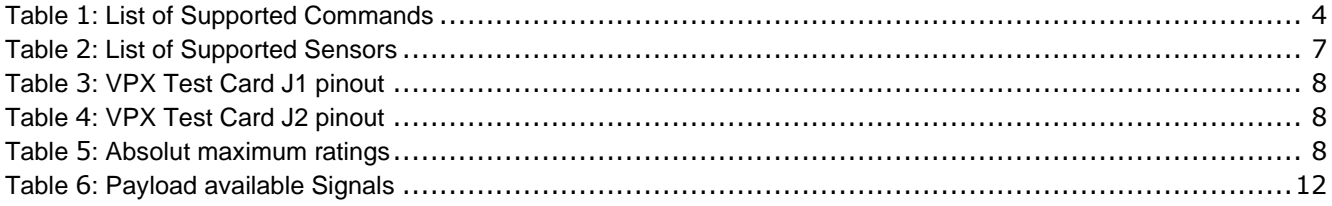

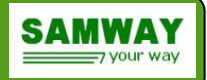

## 1 **Description**

The Intelligent Protocol Management Controller (IPMC) Software allows quick development of boards without prior IPMI knowledge. It provides all the mandatory IPMI functionality required by VITA46.11 specification and supports also optional features like Firewall and NVM Write protection Commands.

There are two purchase options for IPMC software: software delivered on preprogrammed microcontrollers or IPMC software source code license. Both are accompanied by reference schematics and a complete set of GUI compilers for the SDR and FRU files.

The IPMC Software is written in "C" and runs on top of FreeRTOS operating system. It is compliant to VITA46.11-2022, IPMI 2.0, PICMG HPM.1 and is aligned to SOSA specification.

The IPMC Software supports a predefined set of sensors: temperature, voltage, current, fan, GPIO or OEM sensors. This are selected and configured through a standard IPMI SDRs (**S**ensor **D**ata **R**ecord) file. Beside required IPMB-0 interface (two IPMI busses A and B), the IPMC supports also an I2C SSIF interface, a serial IPMI interface which supports Basic Mode IPMI communication and one serial CLI debug interface.

The software could be easily upgraded in the field, through the Chassis Manager, using HPM.1 protocol.

For IPMC Software evaluation a VPX Test card is available.

The IPMC Software is a cost-effective solution that enables very fast development of VPX boards. There are no royalties. The standard version of the IPMC Software can be customized to fulfill any requirements.

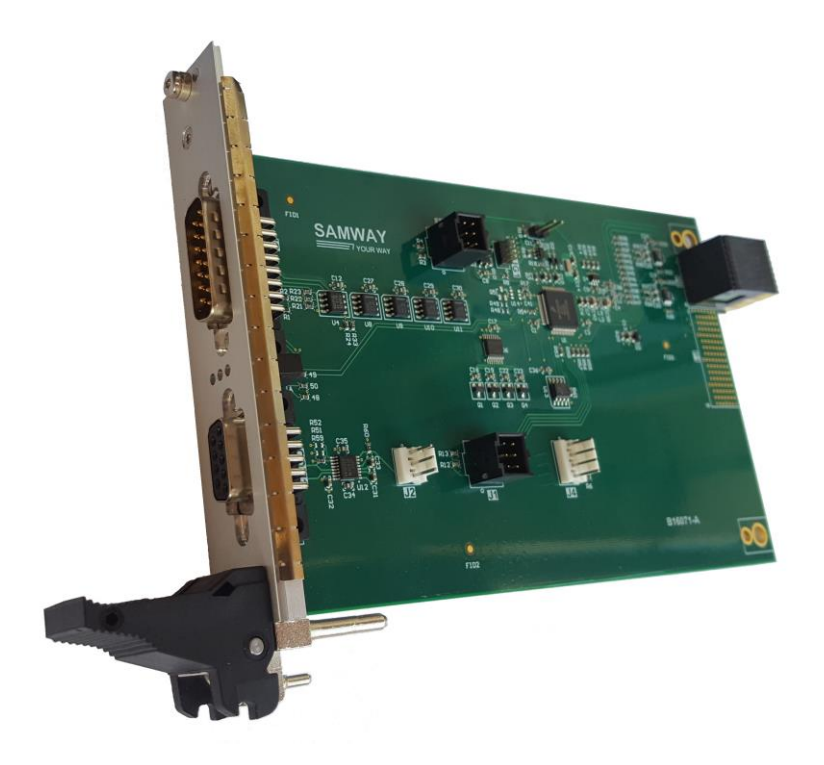

*Illustration 1: IPMC Evaluation Board*

# **2 Supported IPMI Commands**

The VPX IPMC was developed based on the IPMI v2.0 and ANSI/VITA 46.11 specification and is aligned to SOSA specification.

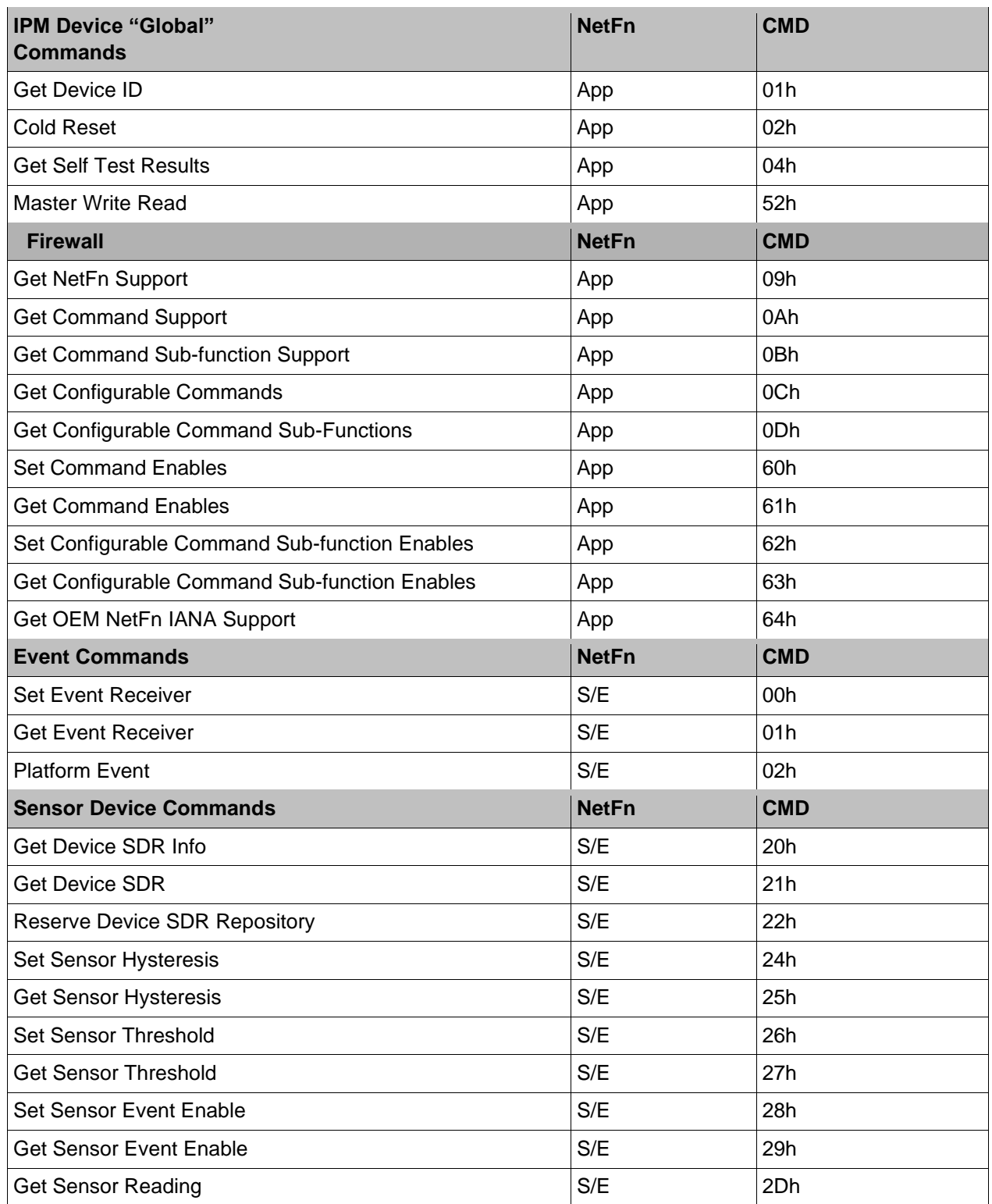

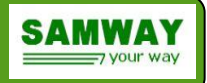

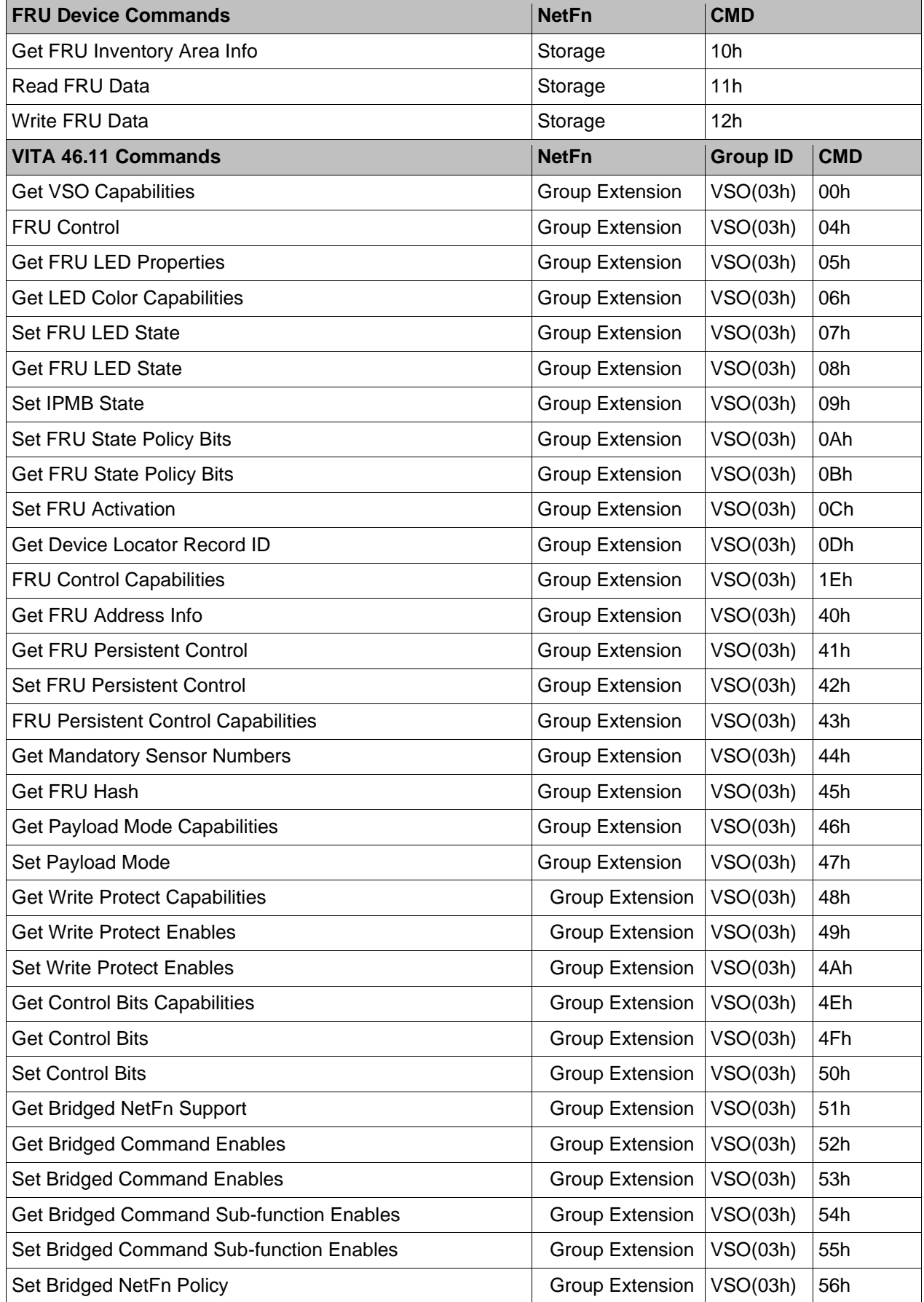

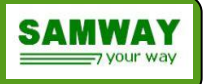

Get Bridged NetFn Policy Group Extension | VSO(03h) 57h

*Table 1: List of Supported Commands*

# **3 Board Configuration**

The VPX test card configuration is comprised by two files: FRU information and Sensor information (SDR repository).

## *3.1 FRU Information*

The VPX test card will be used in an IPMI environment. In order to interact to the other FRUs in the system, the board will have to host an FRU information file. This type of file contains important information concerning the board:

- $\triangle$  Manufacturer's name
- <sup> $\uparrow$ </sup> Part Number
- <sup> $\triangle$ </sup> Serial Number
- $A$  Revision
- $\triangle$  Manufacturing data
- $\triangle$  Information related to the communication protocols implemented over the Base, Fabric, Timing and Local Bus interfaces.
- other IPMI related information

All the required information can be saved in the FRU file format using the GUI FRU compiler.

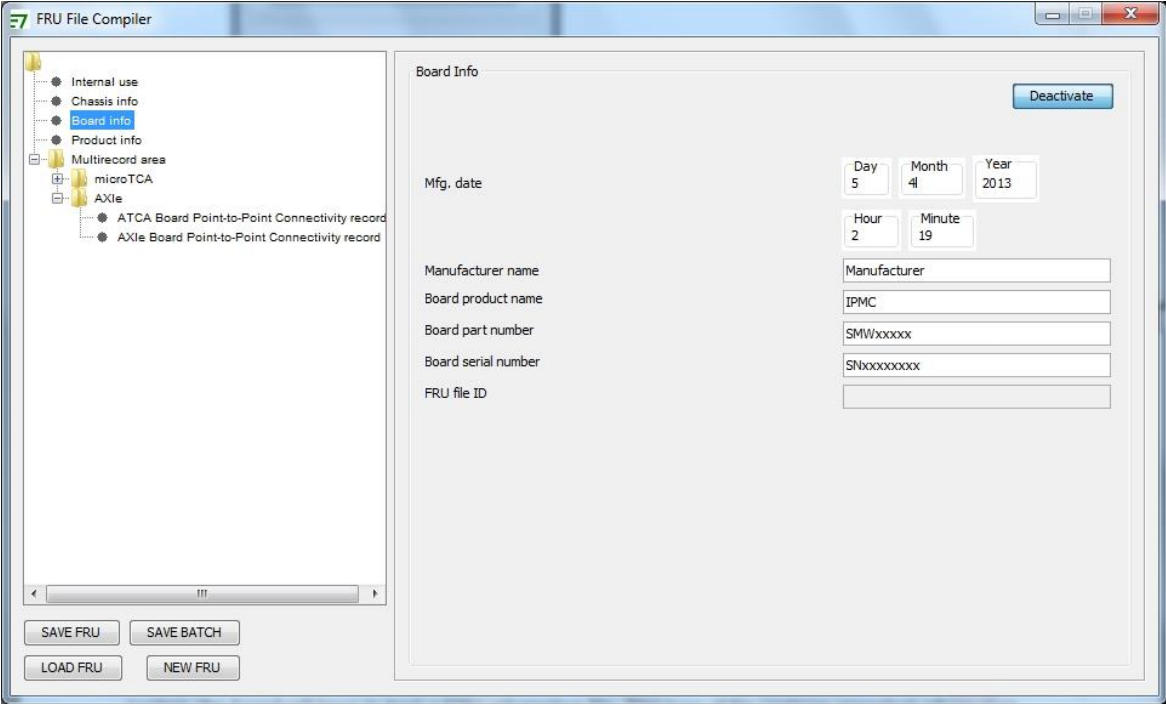

*Illustration 4: GUI FRU Compiler Example*

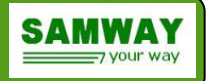

## *3.2 Sensor Information*

By default, the VPX IPMI software supports a predefined set of sensors. Each supported sensor has a unique sensor number and, if implemented, it shall have a Sensor Data Record (SDR) definition. Using the set of SDRs the IPMI software knows what sensors are implemented on a card and knows how to monitor them.

The pre-programmed microcontrollers with IPMC software support up to 5 analog sensors, which can be any type of sensor with an analog output, for example: voltage sensor (resistor divider or IC), temperature sensor (thermistor or IC), PHT sensor, light sensor etc; and 4 digital (I2C) temperature sensors equivalent with TMP100 (ex: TMPx75, LM75).

A list of all the available sensors and details regarding MCU ports and test card ports is available in the below table:

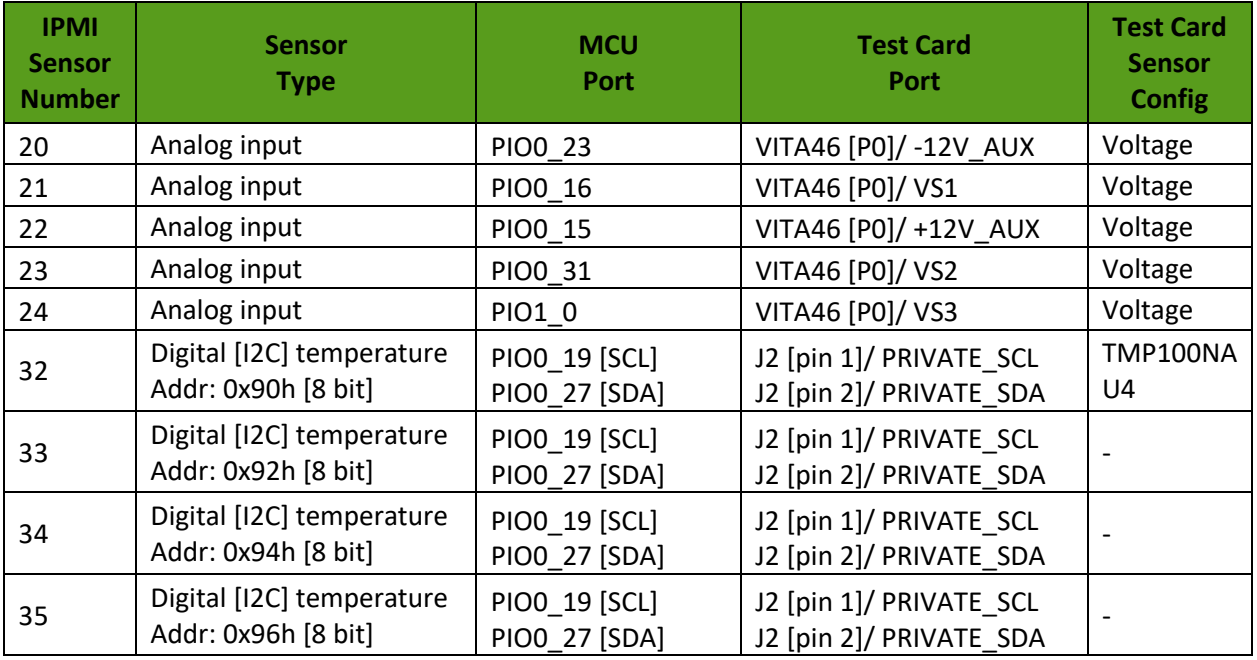

*Table 2: List of Supported Sensors*

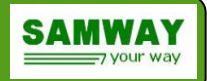

## *3.3 VPX Test Card Ios*

The VPX test card comes with the following IO ports: VITA46 P0 port, RS-232 DSUB9 (COM1) for CLI, and 2 2x5 pin 100MIL shrouded IO connectors (J1/J2) with the following pinout:

| PAYLOAD TXD     | PAYLOAD RXD          |
|-----------------|----------------------|
| BP SYSRESET*    | <b>BP GDISCRETE1</b> |
| VCC.            | GND                  |
| <b>NVMRO</b>    | SSIF ALERT           |
| <b>SSIF SCL</b> | SSIF SDA             |

*Table 3: VPX Test Card J1 pinout Table 4: VPX Test Card J2 pinout*

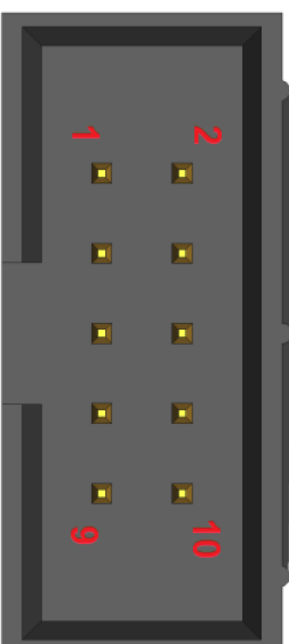

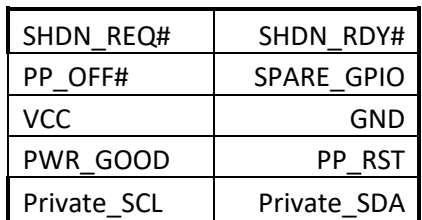

## *3.4 I/O Electrical Characteristics*

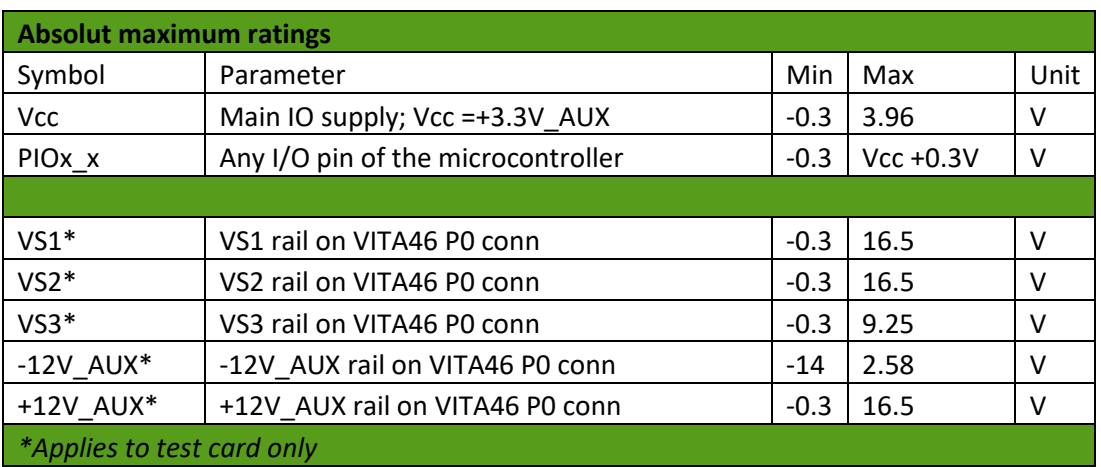

*Table 5: Absolut maximum ratings*

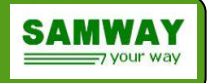

# **4 Configuring Sensors**

The IPMC uses standard, IPMI compliant SDR records to monitor the board parameters.

The SDR repository of a board will be a software image of the hardware sensors. For each board there may be a different set-up as the requirements are different. So, in order to allow a quick and simple set-up, a GUI SDR compiler is provided.

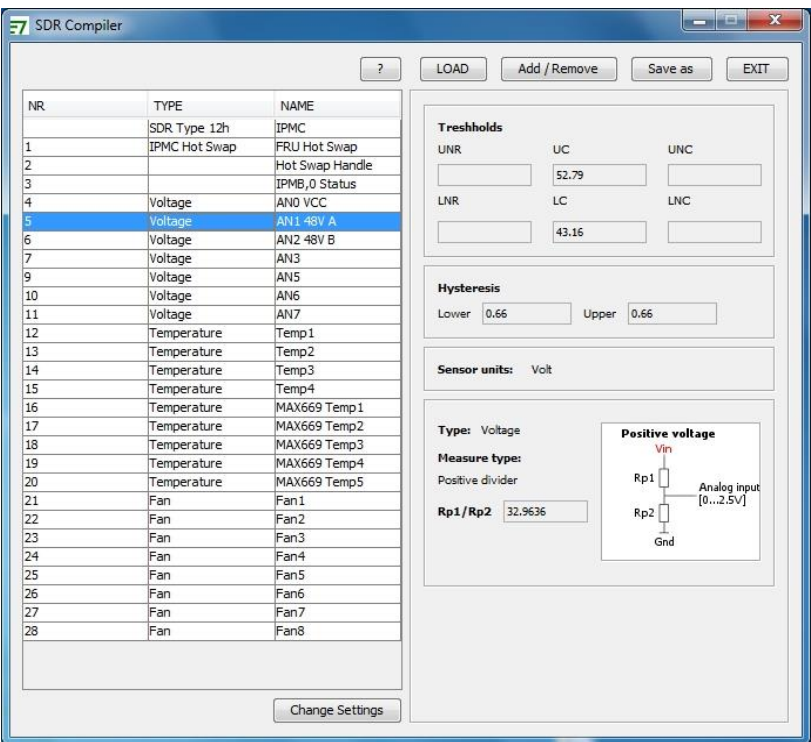

*Illustration 7: SDR Compiler Main Interface*

Using the GUI compiler, a subset of all supported sensors can be defined by a simple select operation.

After the SDR set has been defined, all the sensors can be customized:

 $\lambda$  threshold and hysteresis values can be changed for analog sensors.

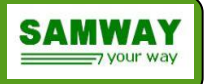

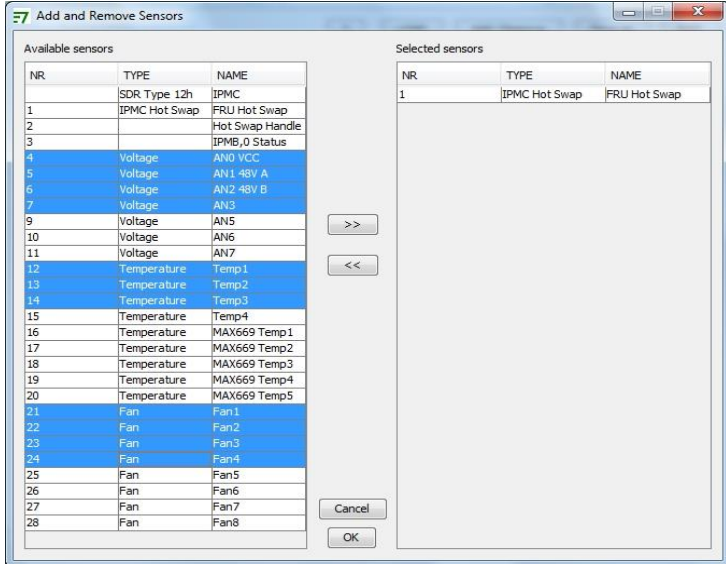

*Illustration 10: Selecting a subset of sensors*

A names can be changed for all sensors.

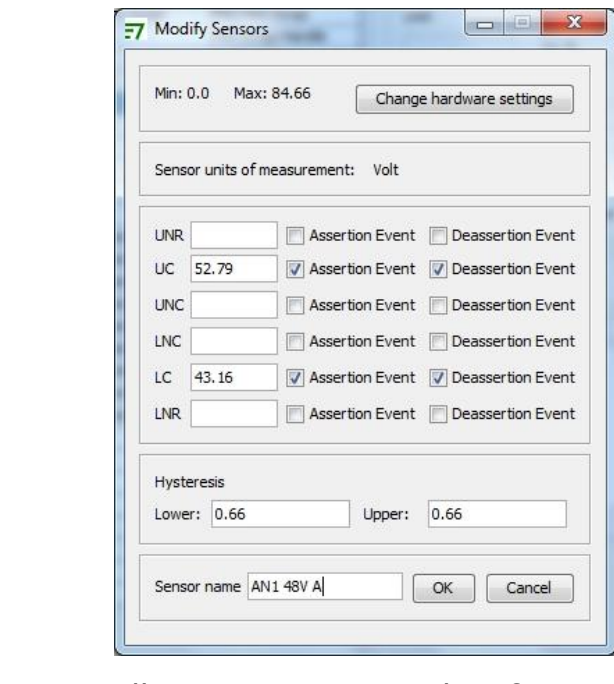

*Illustration 13: Window for changing parameters for a analog sensor*

 $\lambda$  for the analog inputs the raw SDR formulas of a few hardware circuits have been implemented. This feature allows easy integration of common analog set-ups: positive voltage divider, negative voltage divider, and gain block. For these common circuits only

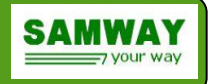

the divider/gain value must be inputted, and the raw conversion formula will be computed automatically by the software. For more complex circuits, the raw formula can be inputted manually.

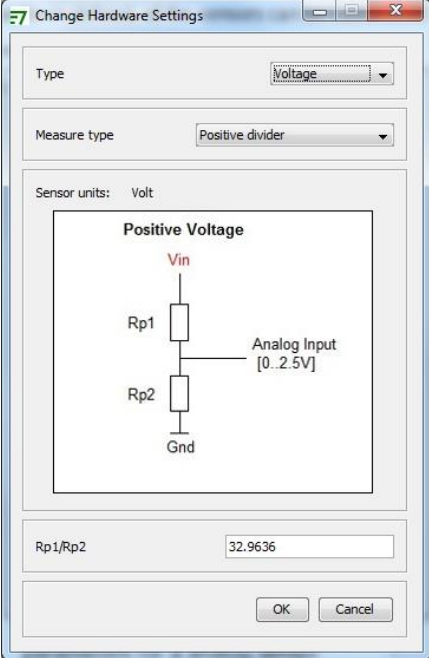

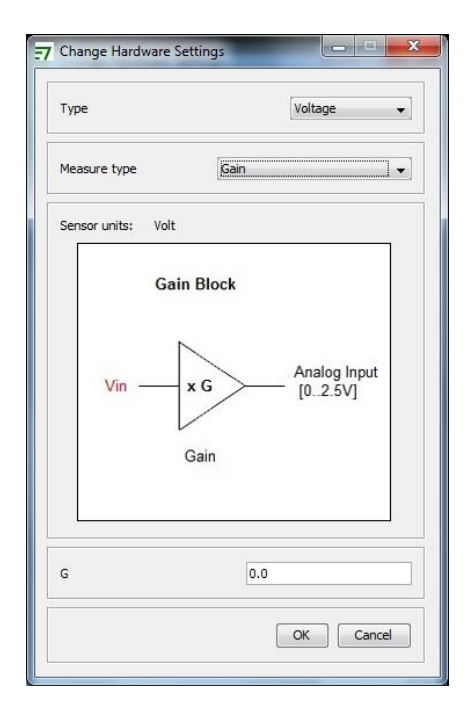

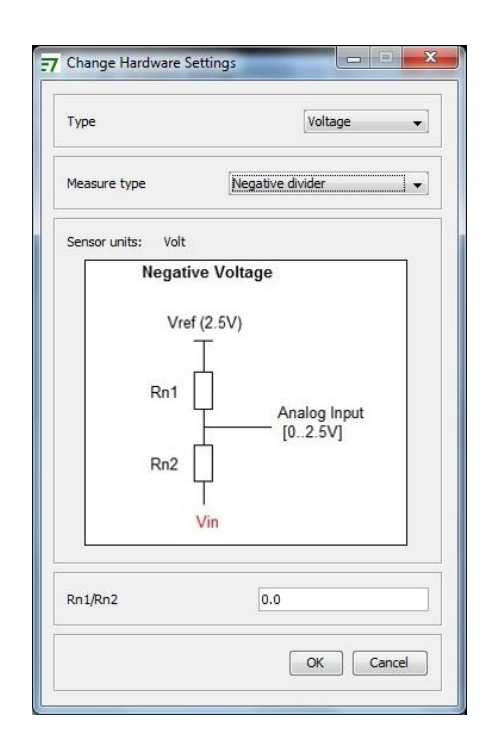

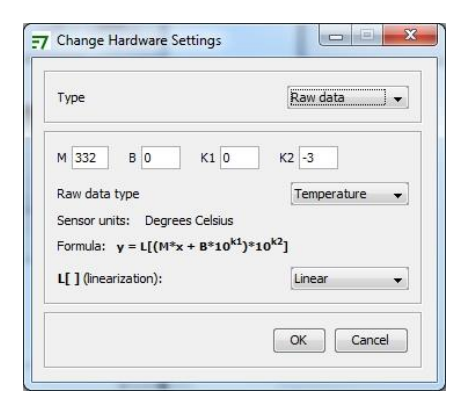

*Illustration 16: Various Embedded Formula selection screens*

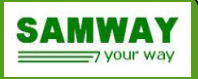

# **5 Payload Signals**

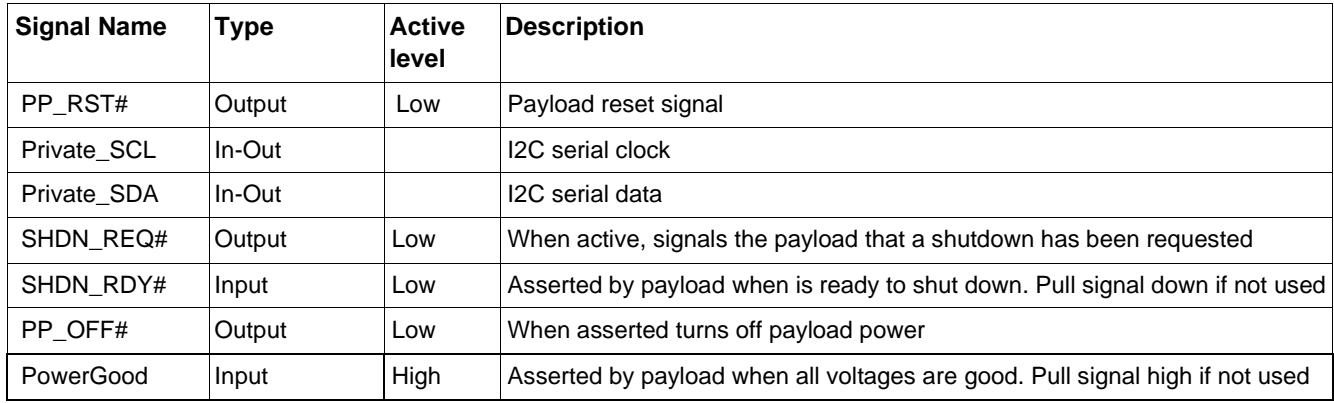

*Table 6: Payload available Signals*

# 6 **Payload shutdown protocol**

The Payload Signals are used by the IPMC to communicate to the payload. As part of this communication, the IPMC implements a protocol for shutting down / powering on the payload when the IPMC is deactivated / activated.

At start-up the IPMC fist check the state of PP OFF# signal. If it is low, pulled by pulldown resistor if PCA9536 is not configured, or signal is driven low by PCA9536, the IPMC asserts PP\_RST signal. After this PP\_OFF# signal is released and PowerGood is monitored after 10ms timeout. When PowerGood is sampled high, the PP\_RST is deasserted.

The shutdown protocol uses 2 output signals (SHDN\_REQ#, PP\_OFF#) and 1 input (SHDN\_RDY#) signal. These signals are implemented on an optional PCA9536 I/O expander. If the shutdown option is not needed, the I/O expander may not be placed into design.

If the payload shutdown I/O expander is implemented the shutdown function could be further disabled/enabled in software, using the *settings payload\_sd en | di* command. (Changes done to the settings have to be saved to the non-volatile area using the *saveenv* command to become permanent). By default, the protocol is disabled.

When the IPMC is activated the PP\_OFF# signal will be deaserted so the payload will start receiving power.

When the I/O expander is implemented, and shutdown protocol is disabled, the IPMC cannot be deactivated. Otherwise, before completing the deactivation, the IPMC will shut down the payload according to the diagram bellow:

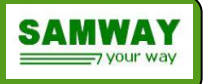

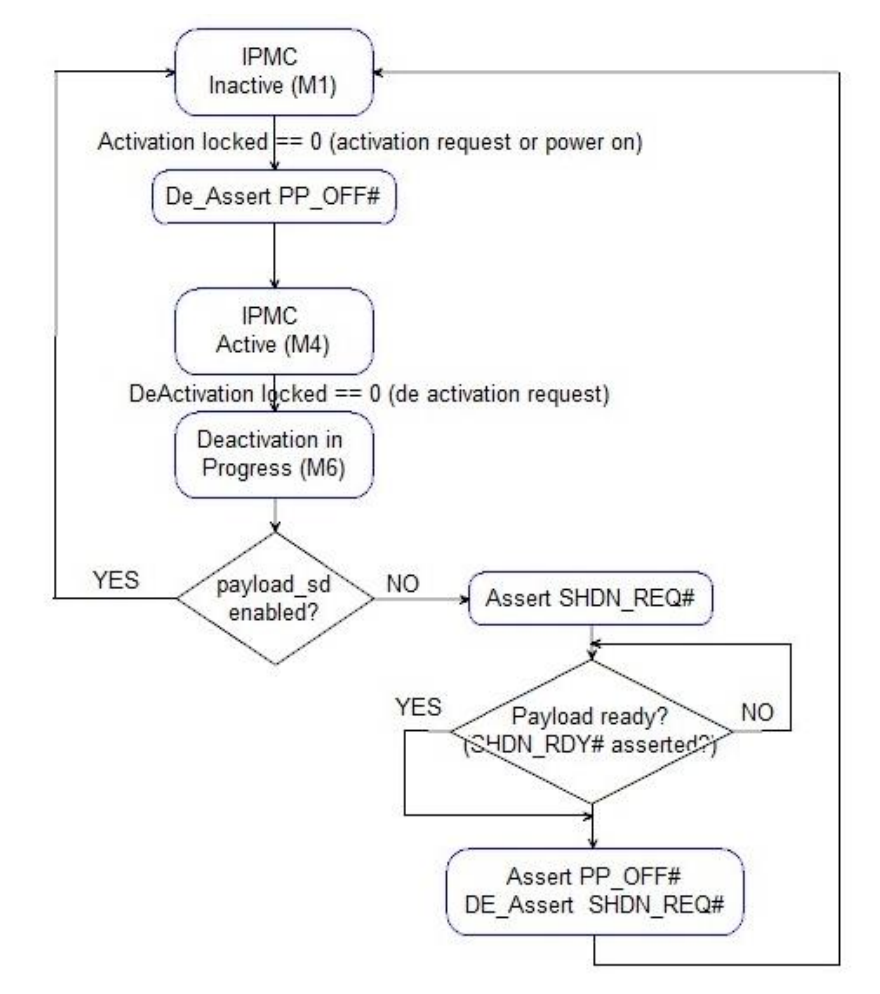

*Illustration 19: IPMC Payload Shutdown Protocol*

When a deactivation request is received, and the protocol is enabled the IPMC will move to M6 and signal to the payload that a shutdown has been requested: SHDN\_REQ# will be asserted (the signal will become low). The IPMC will wait for the payload to finish the shutdown before advancing to the next state. When the payload has finished the shutdown, it will inform the IPMC by asserting the SHDN RDY# signal. At this point the IPMC will assert the PP OFF# signal to turn off the power to the payload and deassert the SHDN REQ# signal as the shutdown process has been finished. Next the IPMC will advance to M1 as the deactivation has been accomplished.

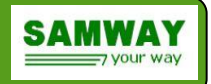

# **7 Command Line Interface (CLI)**

The IPMC provides a RS232 serial interface through which the commands of the Command Line Interface (CLI) can be sent.

On Windows systems, we recommend the use of "Tera Term" or "Hyperterminal" as the terminal programs.

## **Terminal settings:**

- 115200 bits per second
- data bits: 8
- parity: none
- stop bit: 1

For file transfer the CLI implements the **xmodem** protocol.

# **8 List of CLI commands**

## *8.1 bit command*

**Syntax: bit**

**Function:** Displays Power-On Built In Test (PBIT) or Continuous Built In Test (CBIT) results.

## *8.2 channel command*

**Syntax: channel Function:** Displays IPMC's supported communication channels and their interfaces

## *8.3 firewall command*

**Syntax: firewall [bridged] channel <***channel\_no***> [netfn <***netfn\_no***> [lun <***lun\_no***>] [command <***cmd\_no***> [oemgroup <***oem\_iana|group\_id***>] [enable|disable|subfn <***bitmask***>]]] firewall bridged channel <***channel\_no***> (policy | passtrhough) [<***value***>]**

**Function:** Displays or sets firewall and bridged firewall configuration.

Firewall is used to enable or disable commands, or command sub-functions, to be executed by IPMC. The configuration is made for each channel and applies only to request messages received on that channel.

Bridged firewall applies to messages forwarded by IPMC from one channel to another, using Send Message command. The configuration is based on destination channel. Command keywords:

Bridged – if bridged parameter is entered the command will get or change the bridged firewall configuration. If bridged parameter is missing, the command will get or set the firewall configuration.

**channel** – the message request source channel for firewall configuration or the message destination channel for bridged message

**netfn** – network function

**lun** – LUN number. If LUN parameter is not present it is assumed to be 0

**command** – command number

**oemgroup** – group number for netfn 0x2C or oem IANA private enterprise number for netfn 0x2E

**enable** – enables the specified command

**disable** – disables the specified command

**subfn** <ba>>bitmask> - stets the sub-function mask bits. Parameter bitmask could be one or two 32 bits numbers, representing the sub-function mask.

Command options:

#### **firewall [bridged] channel <***channel\_no***>**

This command returns all netfn supported on a given channel

#### **firewall [bridged] channel <***channel\_no***> netfn <***netfn\_no***>**

This format of firewall command returns all commands supported on a given channel – netfn combination and the current status: enabled or disabled. Some enabled commands are not configurable and cannot be disabled.

### **firewall [bridged] channel <***channel\_no***> netfn <***netfn\_no***> [lun <***lun\_no***>] command <cmd\_no>**

This syntax returns detailed information about a command: status, privilege level, command name and supported sub-functions details, if the command has sub-functions

### **firewall [bridged] channel <***channel\_no***> netfn <***netfn\_no***> [lun <***lun\_no***>] command <cmd\_no> enable**

Enables the specified command is the command is supported and configurable

### **firewall [bridged] channel <***channel\_no***> netfn <***netfn\_no***> [lun <***lun\_no***>] command <cmd\_no> disable**

Disables the specified command is the command is supported and configurable

### **firewall [bridged] channel <***channel\_no***> netfn <***netfn\_no***> [lun <***lun\_no***>] command <***cmd\_no***> subfn <***bitmask***>**

set a command sub-function mask according to bitmask value. The bitmask could one 32 bits number or two 32 bits numbers, in case the commands support extended sub-functions (up to 64 subfunctions)

### **firewall bridged channel <***channel\_no***> policy [<***value***>]**

**SAMWAY** 

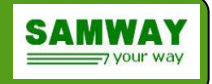

This command returns or sets (if value provided) the policy bits for bridged messages. The policy value is a 3 bits mask, where:

bit 2 allows, if set, unknown requests (commands which are not "known" by bridged firewall) to be forwarded to selected channel

#### **firewall bridged channel <***channel\_no***> passtrhough [<***value***>]**

This command returns or sets (if value provided) the passthrough value for bridged messages. The passthrough value is a bit mask, where each bit represents a channel.

In case a bit is set, the commands originating for that channel are forwarded to destination channel <channel\_no> directly, without applying the bridged firewall rules.

### *8.4 help command*

**Syntax: help Function:** Displays a list of the available commands.

#### *8.5 info command*

**Syntax: info Function:** Displays IPMC's IPMB address and boot count

### *8.6 ipmb command*

**Syntax: ipmb Function:** Displays the state of the IPMB A and IPMB B buses and number of detected errors.

### *8.7 logout command*

**Syntax: logout Function:** logs out current user and starts the login procedure

#### *8.8 nvm command*

#### **Syntax:**

**nvm [destination (embedded) [(protect|unprotect) identification |configuration | log)]] | [category (identification|configuration|log) [(protect|unprotect) (embedded)]]**

**Function:** Get or set the local NVM write protect configuration which is used when NVMRO is not protecting the global memories.

The **nvm** command allows the memory to be protected based on destination: embedded, local, remote or by category: identification, configuration, log. The current IPMC implementation has only embedded memory, therefore only embedded keyword is shown.

Example:

%>nvm destination embedded

Write protected categories: none

Write unprotected categories: identification, configuration, logs

%>nvm category configuration protect embedded Done!

This command variant protects the configuration category located inside embedded memory.

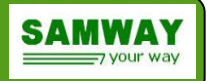

### *8.9 payload\_reset*

#### **Syntax: payload\_reset [<***timeout\_tens\_of\_ms***>]**

**Function:** Asserts the payload reset signal, keeps it active for the time value entered as a parameter and then de-assert it.

### *8.10 payload\_signals*

#### **Syntax: payload\_signals**

**Function:** Displays the status for the payload signals. Example: %>payload\_signals Payload Signals status:

NVMRO: Deasserted / Pin: Deasserted GDiscrete1: Deasserted / Pin: Not Available SHDN\_REQ#: Deasserted SHDN\_RDY#: Deasserted PP\_OFF#: Deasserted PowerGood: Asserted PP\_RST#: Deasserted

#### *8.11 reboot command*

**Syntax: reboot Function:** Restarts the IPMC Example: %>reboot System will restart! Please wait...

#### *8.12 saveenv command*

#### **Syntax: saveenv**

**Function:** Saves configuration parameters in the non-volatile memory, if the memory is not write-protected

#### *8.13 sel command*

**Syntax: sel [(ageing en|di)] | [clr] | [print [startup | (<***start\_index***> [<***count***>])]] Function:** Prints the local System Event Log (SEL), clears it or enable disable ageing

#### *8.14 sensor command*

**Syntax: sensor Function:** Displays information for the installed set of sensors. Example: %>sensor ---------------------Sensor List-----------------------------

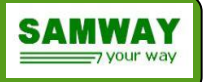

- --no--Name--------------Value--Unit---State------------------
- \* 0 FRU State M4: FRU Active
- \* 1 System IPMB IPMB A: ok , Enabled
- IPMB B: ok , Enabled
- \* 2 FRU Health Healthy
- \* 3 FRU Voltage Ok
- \* 4 FRU Temp Ok
- \* 5 Payld Tst Res Success
- \* 6 Payld Tst Status Done
- \* 7 Payload Mode P2

## *8.15 settings command*

## **Syntax: settings [tier [1|2]] | [payload\_sd [en|di]] | [default\_act [0|1]] | [deact\_ignored [0|1]] [ipmbspeed [100|400]]**

**Function:** displays or changes the current IPMC settings

*tier* : IPMC Tier Level. The IPMC could be configured to operate as either Tier1 or Tier2 *payload\_sd*: if this process is enabled, the IPMC will negotiate the shutdown with the payload before turning off the power

**default act**: non-volatile value for the Default Activation Locked bit. If default activation is disabled, the board will stay in M1 (payload power OFF) until it is enabled by Chassis Manager. *deact\_ignored*: non-volatile value for the Deactivation Ignored bit. If this bit is set a deactivation command is ignored.

*ipmbspeed*: The speed of the IPMC could be configured as either 100KHz or 400KHz

Example: %>settings tier 1 Done! %>settings default\_act 1 Done!

### *8.16 uptime command*

#### **Syntax: uptime**

**Function:** Displays the amount of time which has passed since the IPMC became operational. Example:

%>uptime Uptime=0 days 03:05:12

#### *8.17 user command*

## **Syntax: user [<***id***> [(enable|disable) | (username <***new\_name***>) | (password <new\_***password>)***]]**

**Function:** Displays information about supported users, change usernames and passwords

### *8.18 version command*

**Syntax: version**

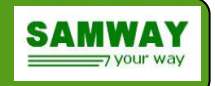

**Function:** Displays various information about the IPMC: firmware version, Hardware Id, Tier level

Example: %>version IPMC VPX FW 2.3 V2 Hardware Id : 4 Tier 2 Hardware Address: 0x44 IPMB Address: 0x88

## *8.19 xmodem command*

### **Syntax: xmodem fru | sdr**

**Function:** Upload the FRU or SDR file to the IPMC using the xmodem protocol

Example: %>xmodem fru Please upload the file... %>...Done!

# *9* **Update Procedure**

## *9.1 Updating the Firmware*

The Firmware of the IPMC can be updated using the on-board bootloader. For uploading a file the following steps are required :

- Connect to the CLI interface(**Terminal settings:** 115200 bits per second, data bits: 8, parity: none, stop bit: 1 )
- $\triangle$  Stop the bootloader by pressing 'x'
- A Issue the **xmodem** firmware command

%> xmodem firmware

- Upload the *\*.firm* file using the terminal program
- $\triangle$  After the file transfer is completed the firmware will be updated.

For boards running bootloader versions older than *Rev 1.00 b 6* the *\*.firm* file must be selected within 15 seconds from the moment xmodem firmware command is sent, otherwise the update process won't start. From Rev 1.00 b 6 and beyond the time was increased to 1 minute.

For boards that came preloaded with firmware, in order to access the bootloader, the following steps are required:

 $\triangleright$  Login to gain access to all commands, by sending following commands:

%>logout

 $\triangleright$  Input login credentials

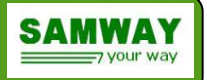

Default credentials (case sensitive):

Login:admin

Password:ADMIN

- ➢ Send "reboot -b" command.
- ➢ When the board reboots stop the bootloader by pressing 'x' before countdown ends.

For boards that came preloaded with firmware **Rev 1.0 b 12** or newer the "**xmodem firmware**" command cand be issued from the firmware CLI (login required); there is no need to upload the new *\*.firm* file via bootloader. After uploading image from main firmware, a reboot (send "**reboot**" command) is mandatory in order for the upgrade to complete.

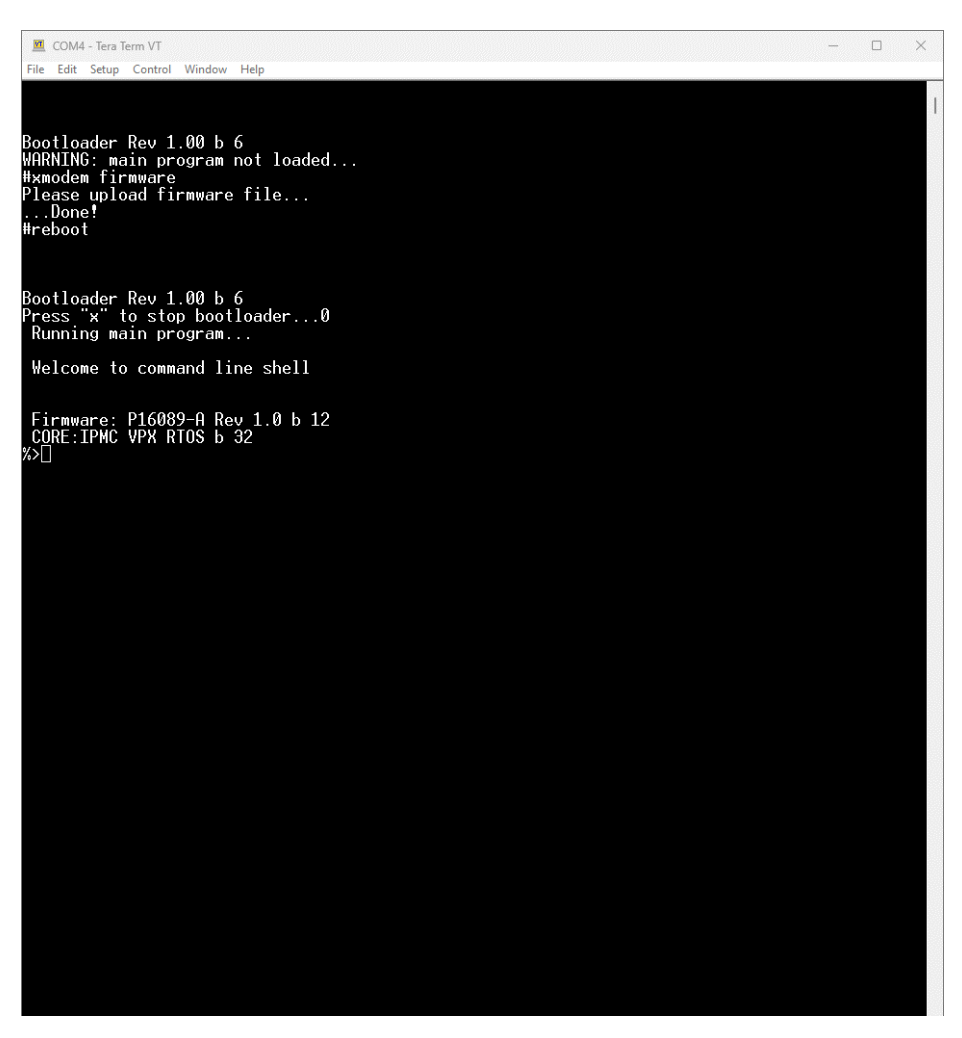

*Figure 9: Firmware update example*

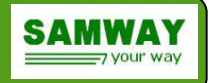

## *9.2 Updating the FRU and SDR files*

In order to configure the IPMC two files are required: the FRU and SDR file. Both can be easily created using the GUI software suites that accompany the IPMC: FRU File compiler and SDR File compiler.

Creating new files or modifying old ones is really straight forward due to the graphical interface. For more details on all the available options please refer to the respective software user manuals.

After the files are created they have to be uploaded using the CLI.

For uploading a file the following steps are required :

1. Connect to the CLI interface

2. Issue the **xmodem** command, using the correct parameter:

%> xmodem fru | sdr

- 3. Upload the file using the terminal program
- **4.** After the file transfer is completed a confirmation message will be displayed. At this point the file has been saved and a reboot is required in order to activate the changes.

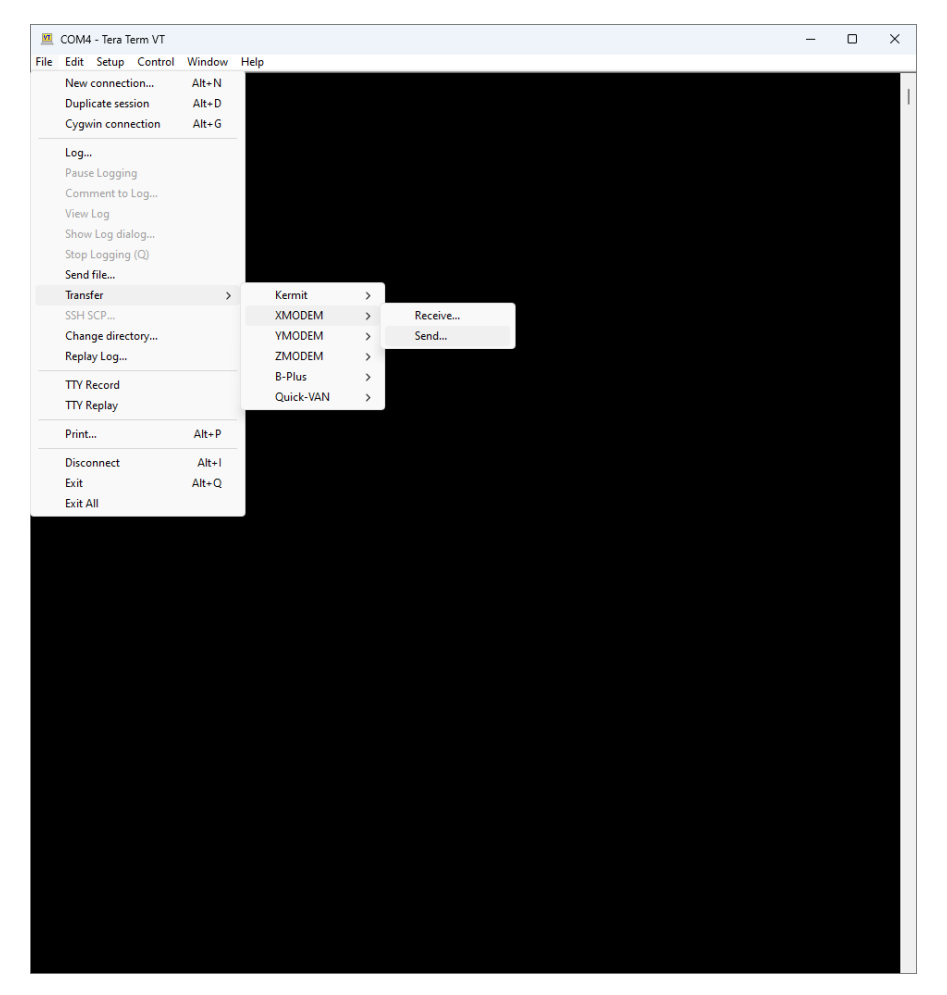

*Figure 10: Tera Term Screen shot for sending a file using xmodem*

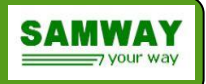

## **10 Order code**

SMW19A0V0 – VPX IPMC software programmed on NXP LPC55S28JBD64 microcontroller SW18021 – VPX IPMC software "C" source code license